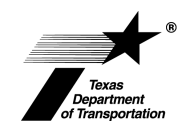

## **Notice To Vacate**

[ROW] Form ROW-N-OAS (Rev. 7/16)

A word or excel document is attached to this pdf. Right mouse click anywhere within this screen and select **Show Navigation Panel Buttons** from the pop-up menu. (See example below).

Click the Paper Clip icon found at the left side of this window to access the attachment.

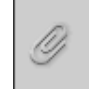

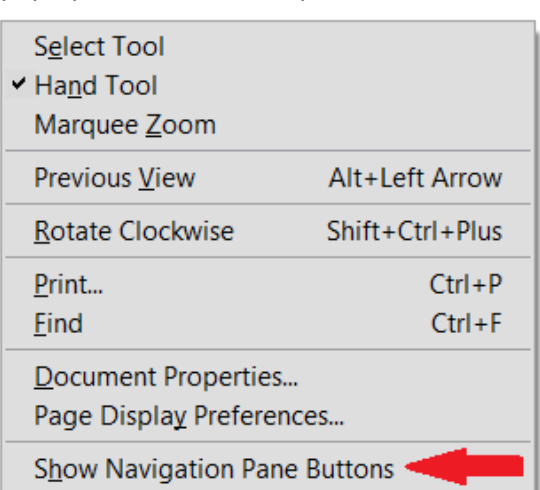